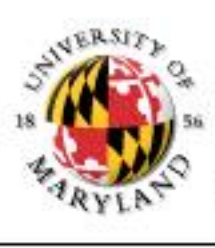

#### College of Information Studies

University of Maryland Hornbake Library Building College Park, MD 20742-4345

# Programming

#### Week 11 LBSC 690 Information Technology

#### Outline

• Programming

• Javascript

• PHP

#### Software

- Software models aspects of reality
	- Input and output represent the state of the world
	- Software describes how the two are related
- Examples
	- Ballistic computations
	- Google
	- Microsoft Word

# Types of Software

- Application programs (e.g., Powerpoint) – What you normally think of as a "program''
- Compilers and interpreters – Programs used to write other programs
- Operating system (e.g., Windows Vista) – Manages display, CPU, memory, disk, tape,
- Embedded program (e.g., TiVO)
	- Permanent software inside some device

# Programming Languages

- Used to specify every detail of the model
- Special purpose
	- Able to specify an entire class of models
		- Spreadsheets (Excel, ...)
		- Databases (Access, Oracle, ...)
- General purpose
	- Able to specify any possible model
		- JavaScript, Java, Perl, C, C++, ...

# History of Programming

- Machine language
	- Language that machine can understand
- Assembly language
	- Assembler changes names to machine code
- High-level languages
	- Compiler/Interpreter translates to machine language
	- FORTRAN, COBOL, C, C++, Javascript
- Visual programming language
	- Visually arrange the interface components
	- Visual Basic, …

## Programming Languages

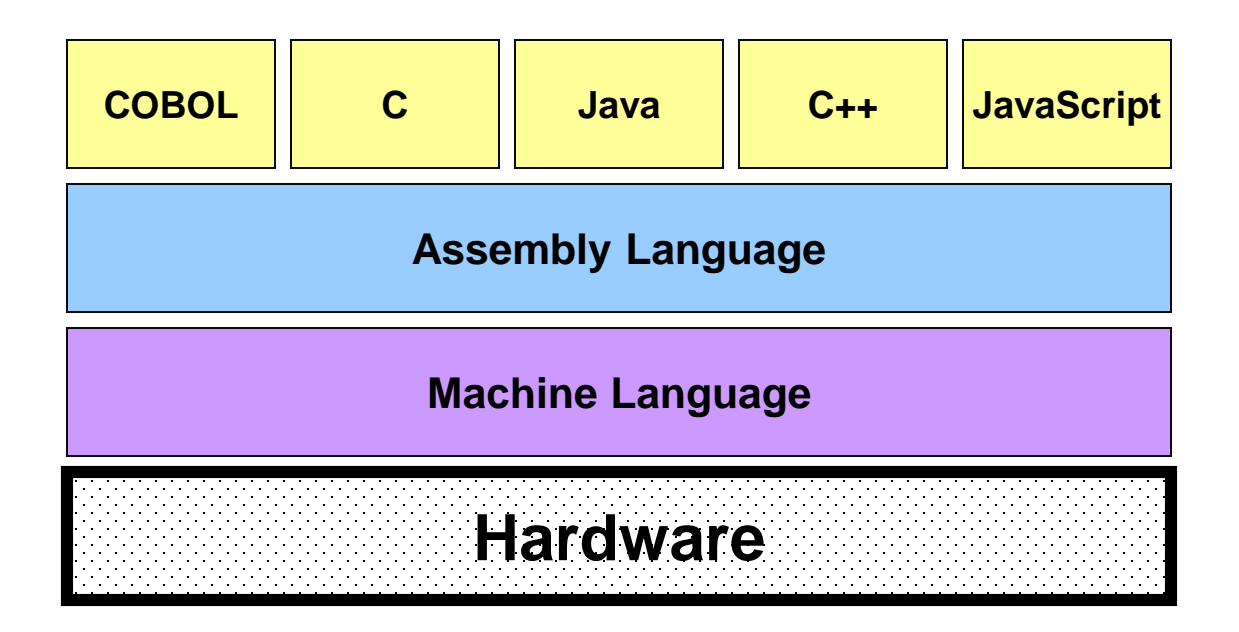

#### Machine Language

- Everything is a binary number
	- Operations
	- Data
- For instance

#### 00001000 00010101 01010110

00001000 ADD 00010101 first number (21) 01010110 second number (86)

# Assembly Language

- Symbolic instruction codes and addresses
	- Symbolic instruction code "ADD"
	- Symbolic address "SUM1"
- For instance

#### 21, SUM1

#### High level Languages

- Procedural (modular) Programming
	- Group instructions into meaningful abstractions
	- C, Pascal, Perl
- Object oriented programming
	- Group "data" and "methods" into "objects"
	- Naturally represents the world around us
	- C++, Java, JavaScript

# Programming for the Web

- PHP [Server side]
	- Forms encode field values into a URL
	- Web server passes field values to a PHP program
	- Program generates a Web page as a response
- JavaScript [Client-side, interpreted]
	- Human-readable "source code" sent to the browser
	- Web browser runs the program
- Java applets [Client-side, compiled]
	- Machine-readable "bytecode" sent to browser
	- Web browser runs the program

#### Variables

- Data types
	- Boolean: true, false
	- Number: 5, 9, 3.1415926
	- String: "Hello World"
- A "variable" holds a value of a specific data type – Represented as symbols: x, celsius
- In JavaScript, *var* "declares" a variable var  $b = true$ ; create a boolean *b* and set it to true var  $n = 1$ ; create a number *n* and set it to 1 var s = "hello"; create a string *s* and set it to "hello"

# **Operators**

- 
- 
- 
- 
- 
- 
- 
- 

• -x reverse the sign of x (negation) •  $6+5$  Add 6 and 5 (numeric) • "Hello" + "World" Concatenate two strings •  $2.1 * 3$  Multiply two values •  $x++$  increase value of x by 1

•  $x = 5$  set the value of x to be 5 •  $x \neq y$   $x = x + y$ •  $x * = 5$   $x = x * 5$ 

#### **Statements**

- In JavaScript, instructions end with a semicolon – If missing at end of line, it is automatically inserted
- Simple assignment statements celsius =  $5/9 * (f-32)$ ;
- Statements that invoke a method Temperature.toCelsius(104);
- Return a value from a method return celsius;

#### Functions

• Reusable code for complex "statements"

– Takes one or more values as "parameters"

– Returns at most one value as the "result"

```
function convertToCelsius(f) {
  var celsius = 5/9 * (f-32);
  return celsius;
                        = convertToCelsius(60);
                                              function convertToCelsius(f) {
                                                 var celsius = 5/9 * (f-32);
                                                 return celsius;
                                               } 
                                               var f = 60;
                                               c = convertToCelsius(f);
```
## Algorithms

• A sequence of well-defined instructions designed to accomplish a certain task

• Derived from the name of the Persian mathematician Al-Khwarizmi

### Basic Control Structures

• Sequential

– Perform instructions one after another

• Conditional

– Perform instructions contingent on something

- Repetition
	- Repeat instructions until a condition is met

**Not much different from cooking recipes!**

#### Sequential Control Structure

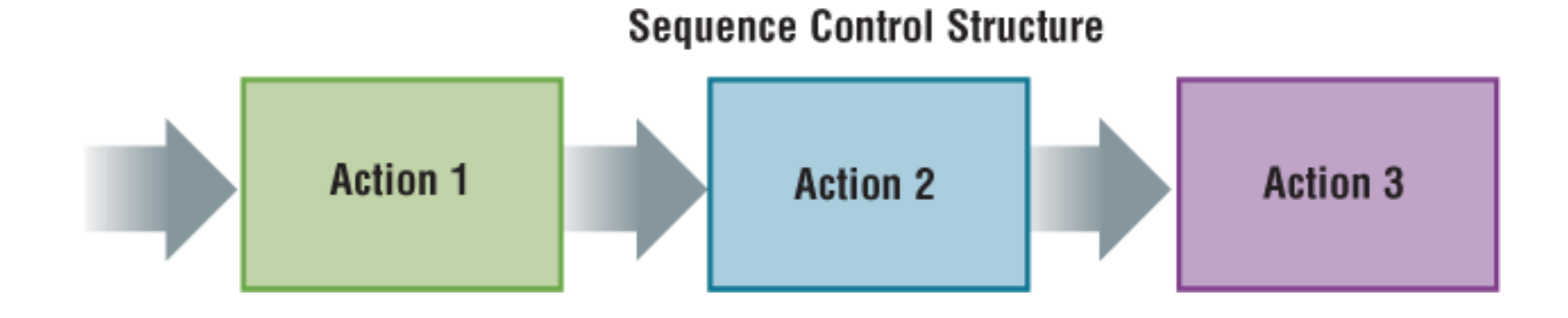

$$
a = 2
$$
  

$$
b = 3
$$
  

$$
c = a * b
$$

# Conditional Selection Control Structure

}

**Selection Control Structure** 

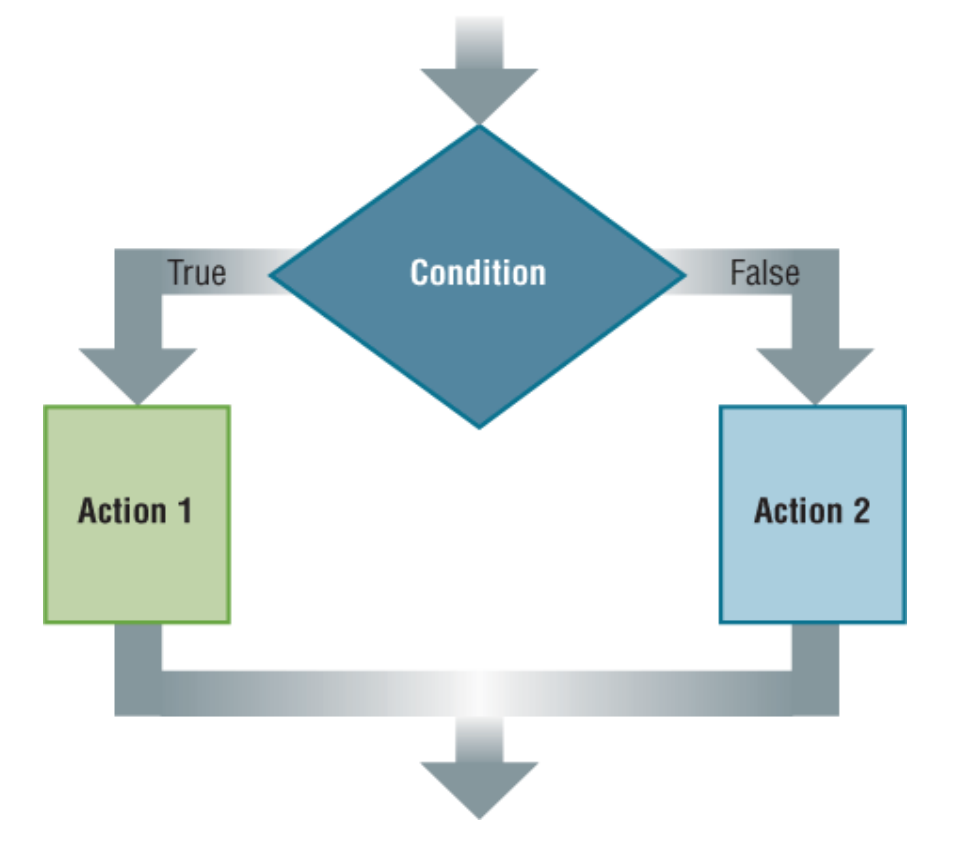

if (gender  $==$  "male") {  $g$ recting = "Hello, Sir"} else { greeting = "Hello, Madam"

#### Generating Boolean Results

- 
- 
- 
- 
- 
- 
- 

•  $x = y$  true if x and y are equal •  $x != y$  true if x and y are not equal •  $x > y$  true if x is greater than y •  $x \le y$  true if x is smaller than or equal to y •  $x \&& y$  true if both x and y are true •  $x \parallel y$  true if either x or y is true  $\mathbf{r}$   $\mathbf{x}$  true if x is false

#### Repetition Control Structure

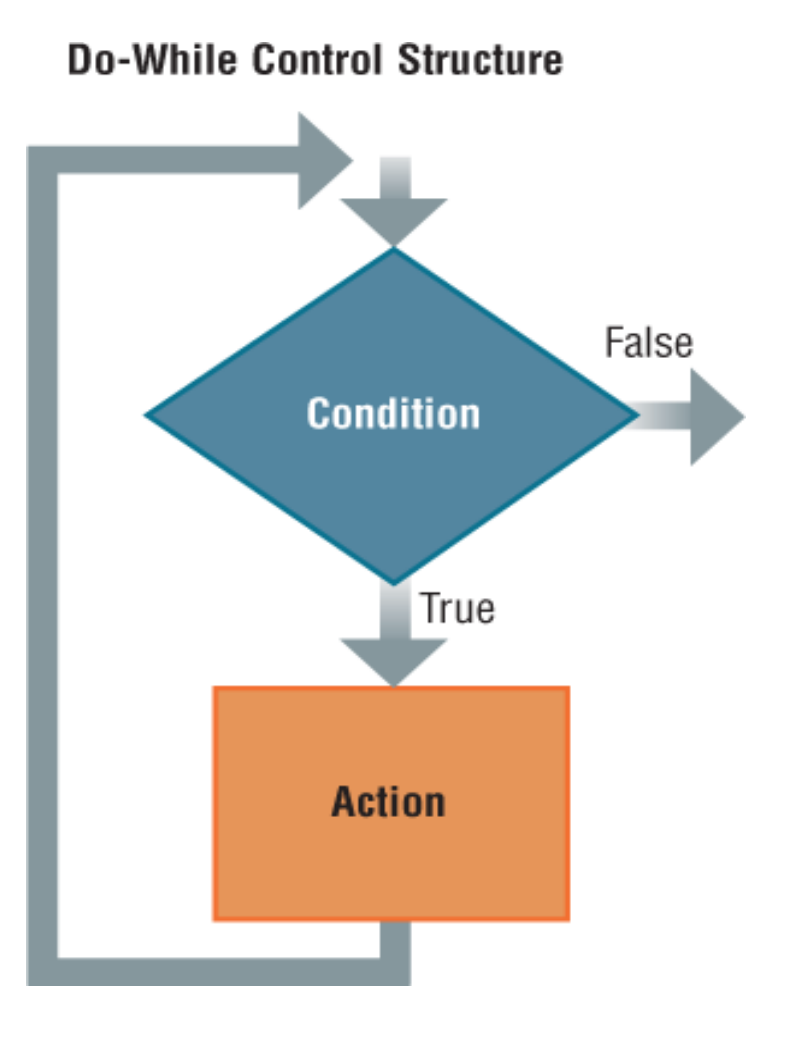

Program Example 1:

 $n = 1$ while (  $n \leq 10$ ) { document.writeln(n)  $n++$ }

Program 2:

For  $(n = 1; n \leq 10; n++)$  { document.writeln(n) }

#### Arrays

• A set of elements

– For example, the number of days in each month

- Each element is assigned an index
	- A number used to refer to that element
		- For example,  $x[4]$  is the <u>fifth</u> element (count from zero!)
	- Arrays and repetitions work naturally together

# JavaScript

 $\leq$ HTML $>$ 

 $\langle \text{HEAD}\rangle$ 

<TITLE>My first script</TITLE>

 $\langle$ HEAD $>$ 

<BODY BGCOLOR=WHITE>

 $\langle HI \rangle$ 

<SCRIPT LANGUAGE=JAVASCRIPT TYPE="TEXT/JAVASCRIPT"> document.write("Hello, world!")  $\langle$ SCRIPT $>$  $<$ /H1 $>$ 

</BODY></HTML>

Try it at http://www.umiacs.umd.edu/~oard/teaching/690/fall08/notes/9/firstscript.html

#### Placement

• JavaScript is usually in the <head> section

```
…
<head>
<script language="JavaScript" type="text/javascript">
<!--
function calculate() {
 var num = eval(document.input.number.value);
…
 document.output.number.value = total;
}
//-->
</script>
</head>
…
```
# Handling Events

- Events:
	- Actions that users perform while visiting a page
- Use event handlers to response events
	- Event handlers triggered by events
	- Examples of event handlers in Javascript
		- onMouseover: the mouse moved over an object
		- onMouseout: the mouse moved off an object
		- onClick: the user clicked on an object

#### HTML "Forms"

• Accept input and display output for JavaScript

**In HTML** <form name="input" action=""> Please enter a number: <input size="10" value=" " name="number"/> </form> <form name="output" action=""> The sum of all numbers up to the number above is <input size="10" value=" " name="number" readonly="true"/> </form> **Reads in a value**

*eval* function turns it into a number

#### **JavaScript code**

var num = eval(document.input.number.value);  $document.output.number.value = 10;$ 

**Changes the value in the textbox**

# Hands On: Adopt a JavaScript Program

- Launch a Web browser
	- http://www.umiacs.umd.edu/~oard/teaching/690/spring13/notes/11/selector.htm
- See how it behaves if you are 13 (or 65)
- View source and read the program
- Save a local copy
- Make some changes and see how it works

# Programming Tips

- Attention to detail!
	- Careful where you place that comma, semi-colon, etc.
- Write a little bit of code at a time
	- Add some functionality, make sure it works, move on
	- Don't try to write a large program all at once
- Debug by viewing the "state" of your program
	- Print values of variables using document.write
	- Is the value what you expected?

## JavaScript Resources

- Google "javascript"
	- Tutorials: to learn to write programs
	- Code: to do things you want to do
- Engineering and Physical Sciences Library

#### Some Details About Access

- Joins are automatic if field names are same
	- Otherwise, drag a line between the fields
- Sort order is easy to specify
	- Use the menu
- Queries form the basis for reports
	- Reports give good control over layout
	- Use the report wizard the formats are complex
- Forms manage input better than raw tables
	- Invalid data can be identified when input
	- Graphics can be incorporated

# Programming Tips

- Attention to detail!
	- Careful where you place that comma, semi-colon, etc.
- Write a little bit of code at a time
	- Add some functionality, make sure it works, move on
	- Don't try to write a large program all at once
- Debug by viewing the "state" of your program
	- Print values of variables using document.write
	- Is the value what you expected?

## JavaScript Resources

- Google "javascript"
	- Tutorials: to learn to write programs
	- Code: to do things you want to do
- Engineering and Physical Sciences Library

# Ways of Generating Web Pages

- Static: Written in a markup language – HTML, XML
- Dynamic: Generated using a program – Common Gateway Interface [Perl] (.cgi) – Java servlets
- Dynamic: Generated from a database
	- Cold Fusion (.cfm)
	- $-PHP$  (.php)

# Why Database-Generated Pages?

- Remote access to a database
	- Client does not need the database software
- Serve rapidly changing information – e.g., Airline reservation systems
- Provide multiple "access points" – By subject, by date, by author, …
- Record user responses in the database

#### Issues to Consider

- Benefits
	- Multiple views
	- Data reuse
	- Scalable
	- Access control
- Costs
	- Formal modeling
	- Complex (learn, design, implement, debug)
	- Brittle (relies on multiple communicating servers)
	- Not crawlable

#### Downside

• Brittle

– Depends on multiple servers

• Complex

– Learning, design, implementation, debugging

• Formally modeled

- Relational normalization
- Structured programming
- Software patterns
- Object-oriented design
- Functional decomposition

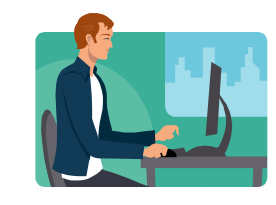

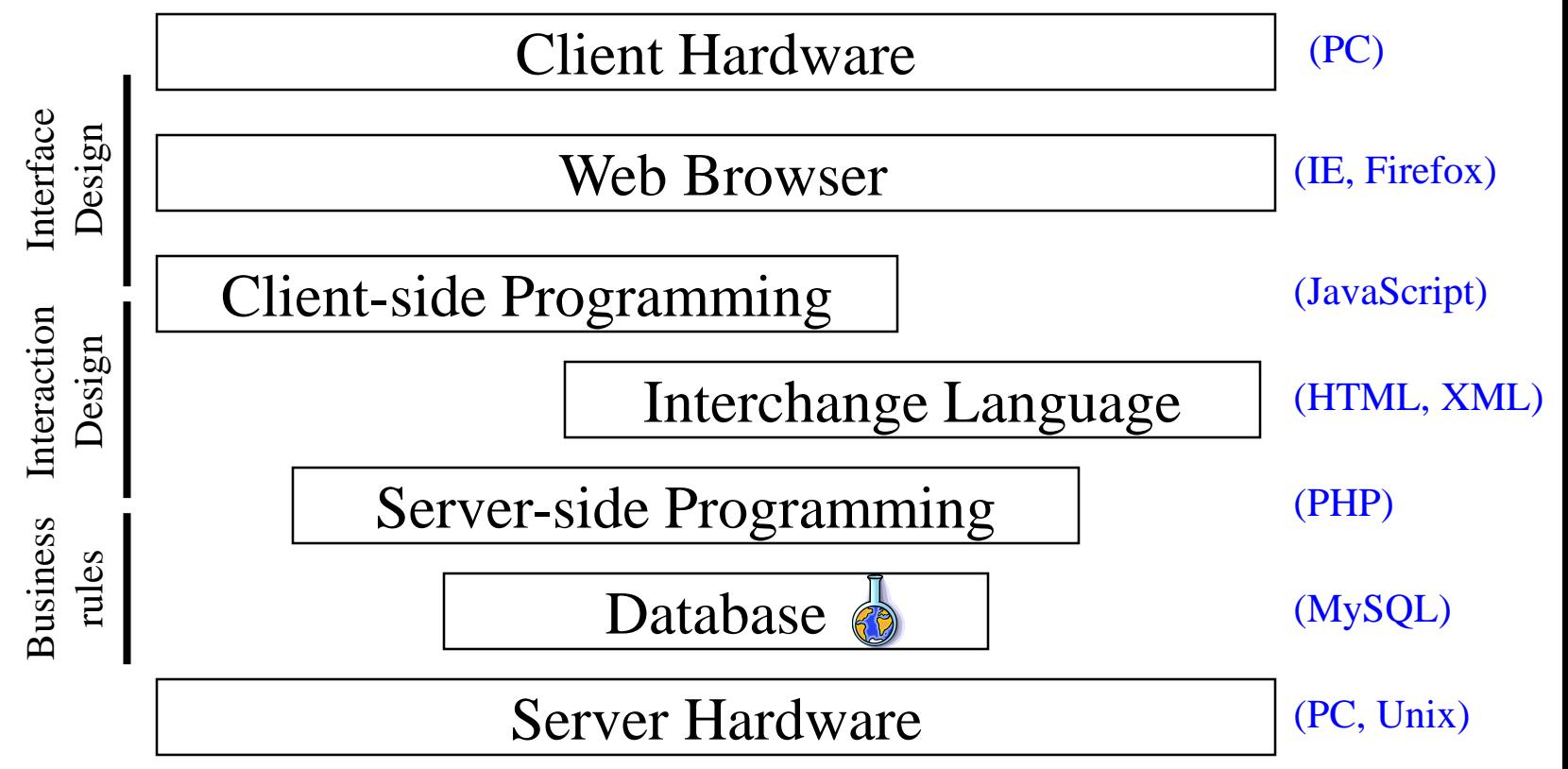

# PHP Programming Environments

- You need three systems on the same server:
	- **P**HP (programming language)
	- **M**ySQL (DBMS)
	- **A**pache (Web server)
- XAMPP Server – Includes GUI tools
- OTAL (Sun Unix) supports Web deployment – Requires a text editor (e.g., emacs) or FTP

#### Making PHP

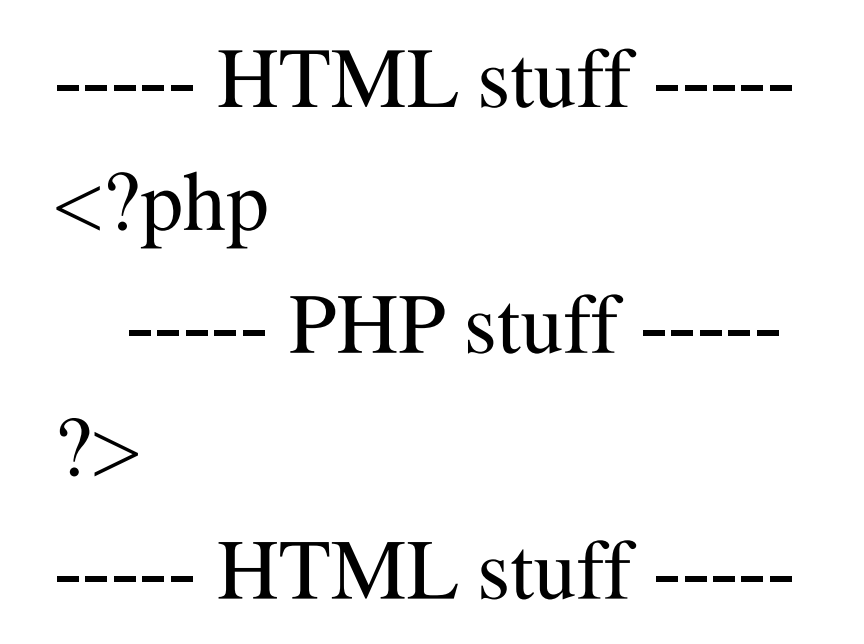

http://---URL stuff---/xxxxx.php

- Download and install XAMPP
	- <http://www.apachefriends.org/en/xampp.html>
	- Check to install Apache and MySQL as services
	- Check the Web server at http://localhost/
- Download and install Joomla!
	- [http://www.joomla.org](http://www.joomla.org/)
	- $-$  Unzip to c:\xampp\htdocs\joomla15
	- Configure it at <http://localhost/joomla15/>
		- Host Name: localhost
		- User Name: root
		- Database Name: joomla15
		- DO NOT install sample data
	- Delete c:\xampp\htdocs\joomla15\installation

## Connecting PHP to MySQL

• On XAMPP:

\$dbc=mysql\_connect ('localhost', 'userid', 'password');

• On OTAL:

\$dbc=mysql\_connect(':/export/software/otal/mysql/run/mysqld.sock', 'userid', 'password');

# Create a MySQL Database

- "root" user creates database + grants permissions
	- Using the XAMPP console (or mysql –u root –p)
		- root has no initial password; just hit <enter> when asked
	- By the system administrator on OTAL (otal.umd.edu) CREATE DATABASE project;

GRANT SELECT, INSERT, UPDATE, DELETE, INDEX, ALTER, CREATE, DROP ON project.\* TO 'foo'@'localhost' IDENTIFIED BY 'bar'; FLUSH PRIVILEGES;

• Start mysql

– MySQL console for XAMPP, ssh for OTAL

mysql –u foo –p bar

• Connect to your database

USE project;

# Creating Tables

CREATE TABLE contacts (

ckey MEDIUMINT UNSIGNED NOT NULL AUTO\_INCREMENT,

- id MEDIUMINT UNSIGNED NOT NULL,
- ctype SMALLINT UNSIGNED NOT NULL,
- cstring VARCHAR(40) NOT NULL,
- FOREIGN KEY (id) REFERENCES persons(id) ON DELETE CASCADE,

FOREIGN KEY (ctype) REFERENCES ctlabels(ctype) ON DELETE RESTRICT, PRIMARY KEY (ckey)

) ENGINE=INNODB;

#### To delete: DROP TABLE contacts;

# Populating Tables

INSERT INTO ctlabels (string) VALUES ('primary email'), ('alternate email'), ('home phone'), ('cell phone'), ('work phone'), ('AOL IM'), ('Yahoo Chat'), ('MSN Messenger'), ('other');

To empty a table: DELETE FROM ctlabels;

## "Looking Around" in MySQL

• SHOW DATABASES;

• SHOW TABLES;

• DESCRIBE tablename;

• SELECT \* FROM tablename;

#### Structured Query Language

#### DESCRIBE Flight;

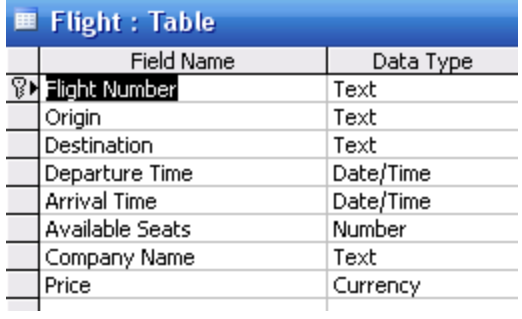

#### Structured Query Language

#### SELECT \* FROM Flight;

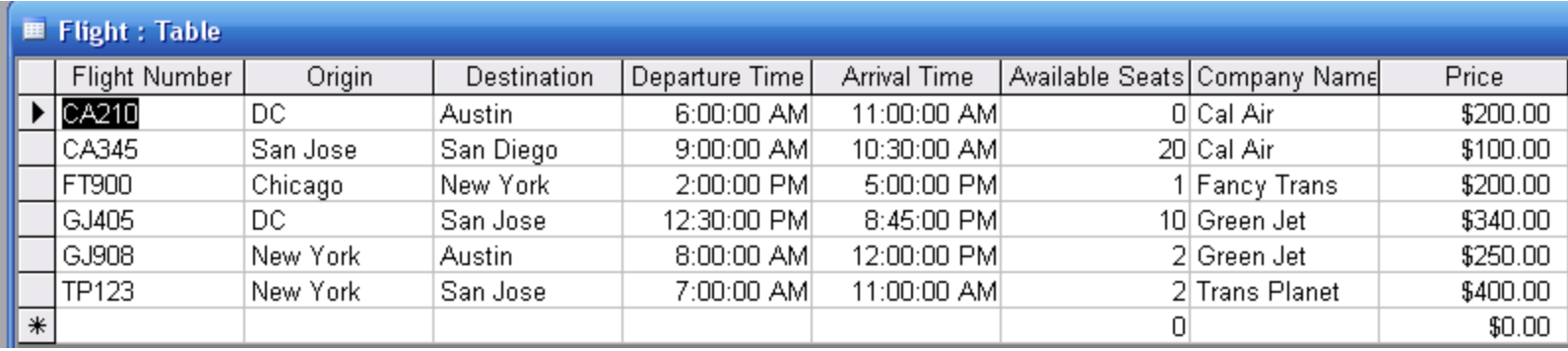

# Structured Query Language

SELECT Company.CompanyName, Company.CompanyPhone, Flight.Origin, Flight.DepartureTime

FROM Flight,Company

WHERE Flight.CompanyName=Company.CompanyName

AND Flight.AvailableSeats>3;

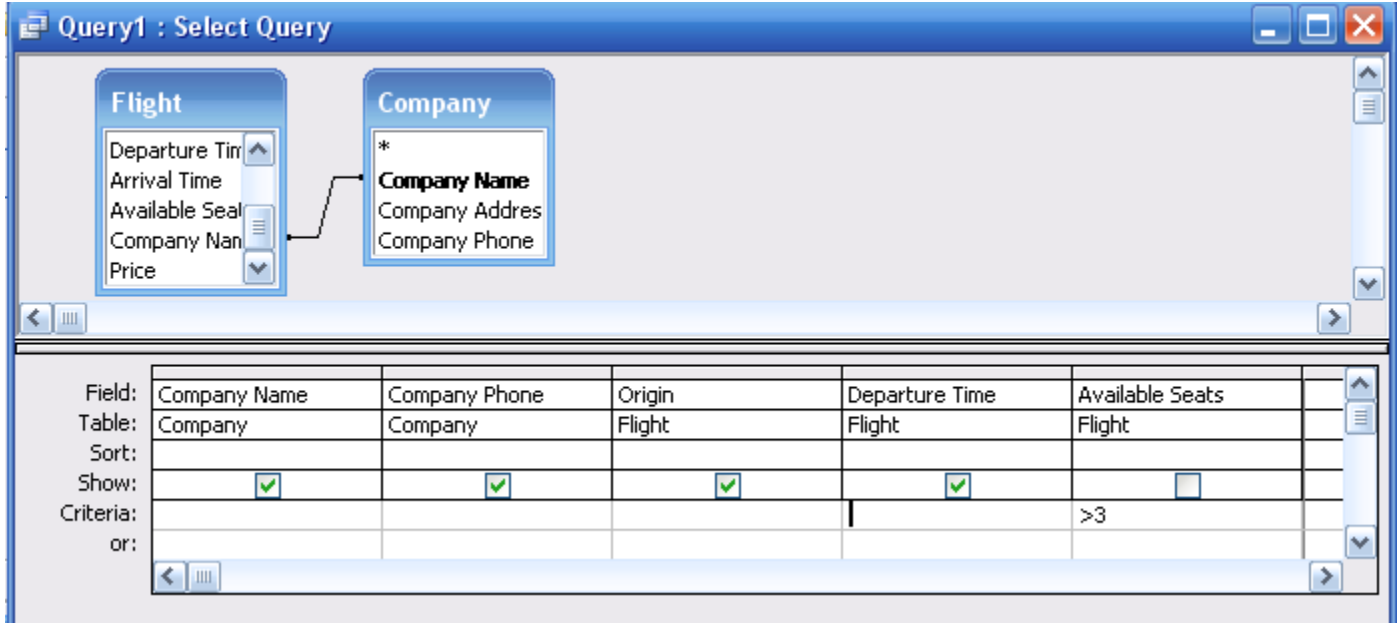

# Statements in PHP

• Sequential

 $\{...; \ldots; ...\}$ 

Semicolons are required at the end of every statement

• Conditional

if  $(3 == i)$   $\{...\}$  else  $\{...\}$ 

- Loop for  $(\$i=0; \$i<10; \$i++)$  {...} while (\$row=mysql\_fetch\_array(…)) {…} foreach (\$array as  $\text{Skey} \Rightarrow \text{Svalue}$ ) {...}
- Braces are optional around a single statement

# Variables

• Name starts with a \$

– Case sensitive (assume everything could be!)

- Hold a value
	- Number (integer, float)
	- String (double quotes, \ escape character)
	- TRUE, FLASE
	- NULL
- Need not be declared (automatically "cast")

#### Operators in PHP

• Arithmetic operators

 $+$  - \* /

• Logical operators

 $\langle \langle \rangle \rangle = \rangle = \langle \rangle = \rangle - \langle \langle \rangle \rangle = \langle \rangle$ 

• String operator

.

# Arrays in PHP

- A set of key-element pairs  $\text{Sdays} = \text{array}("\text{Jan"->}31, "{\text{Feb"->}28, \ldots)};$  $\mathsf{Smooths} = \mathsf{explode}(\mathsf{``}/\mathsf{''}, \mathsf{``Jan/Feb/Mar}/\mathsf{...}/\mathsf{Dec}\mathsf{''});$ \$\_POST
- Each element is accessed by the key
	- $-$  {\$days["Jan"]}
	- $-$  \$months[0];

#### Functions in PHP

• Declaration

function multiply(\$a,  $$b=3$ ){return \$a\*\$b;}

- Invoking a method  $$b = multiply ($b, 7)$;$
- All variables in a function have only local scope
	- Unless declared as global in the function

# Using PHP with (X)HTML Forms

<form action="formResponseDemo.php", method="post"> email:  $\le$ input type="text", name="email", value=" $\le$ ?php echo \$email ?>", size=30 />  $\langle$ input type="radio", name="sure", value="yes"  $\rangle$  Yes  $\le$ input type="radio", name="sure", value="no"  $\ge$  No <input type="submit", name="submit", value="Submit" />  $\le$ input type="hidden", name="submitted", value="TRUE"  $\ge$ </form>

```
if (isset($ POST["submitted"])) {
   echo "Your email address is $email.";
} else {
   echo "Error: page reached without proper form submission!";
```
}

<?php # Script 8.1 - mysql\_connect.php // Set the database access information as constants. DEFINE ('DB\_USER', 'tester'); DEFINE ('DB\_PASSWORD', 'tester'); DEFINE ('DB\_HOST', 'localhost'); DEFINE ('DB\_NAME', 'sitename');

// Make the connection.

\$dbc = @mysql\_connect (DB\_HOST, DB\_USER, DB\_PASSWORD) OR die ('Could not connect to MySQL: ' . mysql\_error() );

// Select the database.

@mysql\_select\_db (DB\_NAME) OR die ('Could not select the database: ' . mysql\_error() );

```
// Create a function for escaping the data.
function escape_data ($data) {
           // Address Magic Quotes.
           if (ini_get('magic_quotes_gpc')) {
                       $data = stripslashes($data);
            }
           // Check for mysql_real_escape_string() support.
            if (function_exists('mysql_real_escape_string')) {
                       global $dbc; // Need the connection.
                       $data = mysql_real_escape_string (trim($data), $dbc);
           } else {
                       $data = mysql_escape_string (trim($data));
            }
           // Return the escaped value.
           return $data;
} // End of function.
?>
```
 $\langle$ ?php # login.php

// Send NOTHING to the Web browser prior to the session\_start() line!

// Check if the form has been submitted.

```
if (isset($_POST['submitted'])) {
  require_once ('../mysql_connect.php'); // Connect to the db.
  \text{S}errors = array(); // Initialize error array.
```

```
// Check for an email address.
if (empty(\$ POST['email'])) {
  $errors[] = 'You forgot to enter your email address.';
} else {
  \mathcal{S}e = escape_data(\mathcal{S}_POST['email']);
}
// Check for a password.
if (empty($_POST['password'])) {
  $errors[] = 'You forgot to enter your password.';
```
} else {

}

```
$p = escape_data($_POST['password']);
```
if (empty(\$errors)) { // If everything's OK.

 $\prime$ \* Retrieve the user id and first name for that email/password combination.  $\prime$ /

```
$query = "SELECT user_id, first_name FROM users WHERE email='$e' AND password=SHA('$p')";
   $result = @mysql_query ($query); // Run the query.
   $row = mysql_fetch_array ($result, MYSQL_NUM); // Return a record, if applicable.
   if ($row) \frac{1}{4} // A record was pulled from the database.
     // Set the session data & redirect.
     session_name ('YourVisitID');
     session_start();
     $_SESSION['user_id'] = $row[0];
     $_SESSION['first_name'] = $row[1];
     $_SESSION['agent'] = md5($_SERVER['HTTP_USER_AGENT']);
     // Redirect the user to the loggedin.php page.
     // Start defining the URL.
     $url = 'http://' . $_SERVER['HTTP_HOST'] . dirname($_SERVER['PHP_SELF']);
     // Check for a trailing slash.
     if ((substr($url, -1) == '/') OR (substr($url, -1) == '\\') ) {
       $url = substr ($url, 0, -1); // Chop off the slash.}
     // Add the page.
     $url = 'loggedin.php';header("Location: $url");
     exit(); // Quit the script.
   } else { // No record matched the query.
     $errors[] = 'The email address and password entered do not match those on file.'; // Public message.
     $errors[] = mysql_error() . '<br /><br />Query: ' . $query; // Debugging message.
   }
 } // End of if (empty($errors)) IF.
  mysql_close(); // Close the database connection.
} else { // Form has not been submitted.
  $errors = NULL;
} // End of the main Submit conditional.
```

```
// Begin the page now.
$page_title = 'Login';
include ('./includes/header.html');
```

```
if (!empty($errors)) { // Print any error messages.
 echo '<h1 id="mainhead">Error!</h1>
  <p class="error">The following error(s) occurred:<br />';
 foreach ($errors as $msg) { // Print each error.
    echo " -$msq<br/>kor />\n";
  }
 echo '</p><p>Please try again.</p>';
}
```

```
// Create the form.
?>
```

```
<h2>Login</h2>
<form action="login.php" method="post">
  <p>Email Address: <input type="text" name="email" size="20" maxlength="40" /> </p>
 <p>Password: <input type="password" name="password" size="20" maxlength="20" /></p>
 <p><input type="submit" name="submit" value="Login" /></p>
  <input type="hidden" name="submitted" value="TRUE" />
</form>
```

```
<?php
include ('./includes/footer.html');
?>
```
# Discussion Point: Mythical Person-Month

• Why is software development different from manufacturing car?

• If it would take one person three months, why does it take four people SIX months?

# Estimating Completion Time

- Rules of thumb
	- 1/3 specification
	- $-1/6$  coding
	- 1/2 test planning, testing, and fixing!
- Add time for coding to learn as you go, but don't take time away from the other parts!
	- Reread the section on "gutless estimating" if you are tempted

# Trading People and Months is Hard

• Sequential constraints

• Communication

• Training

- Relational normalization
- Structured programming
- Software patterns
- Object-oriented design
- Functional decomposition

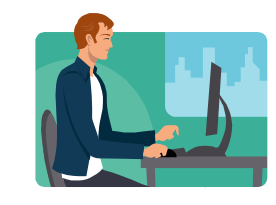

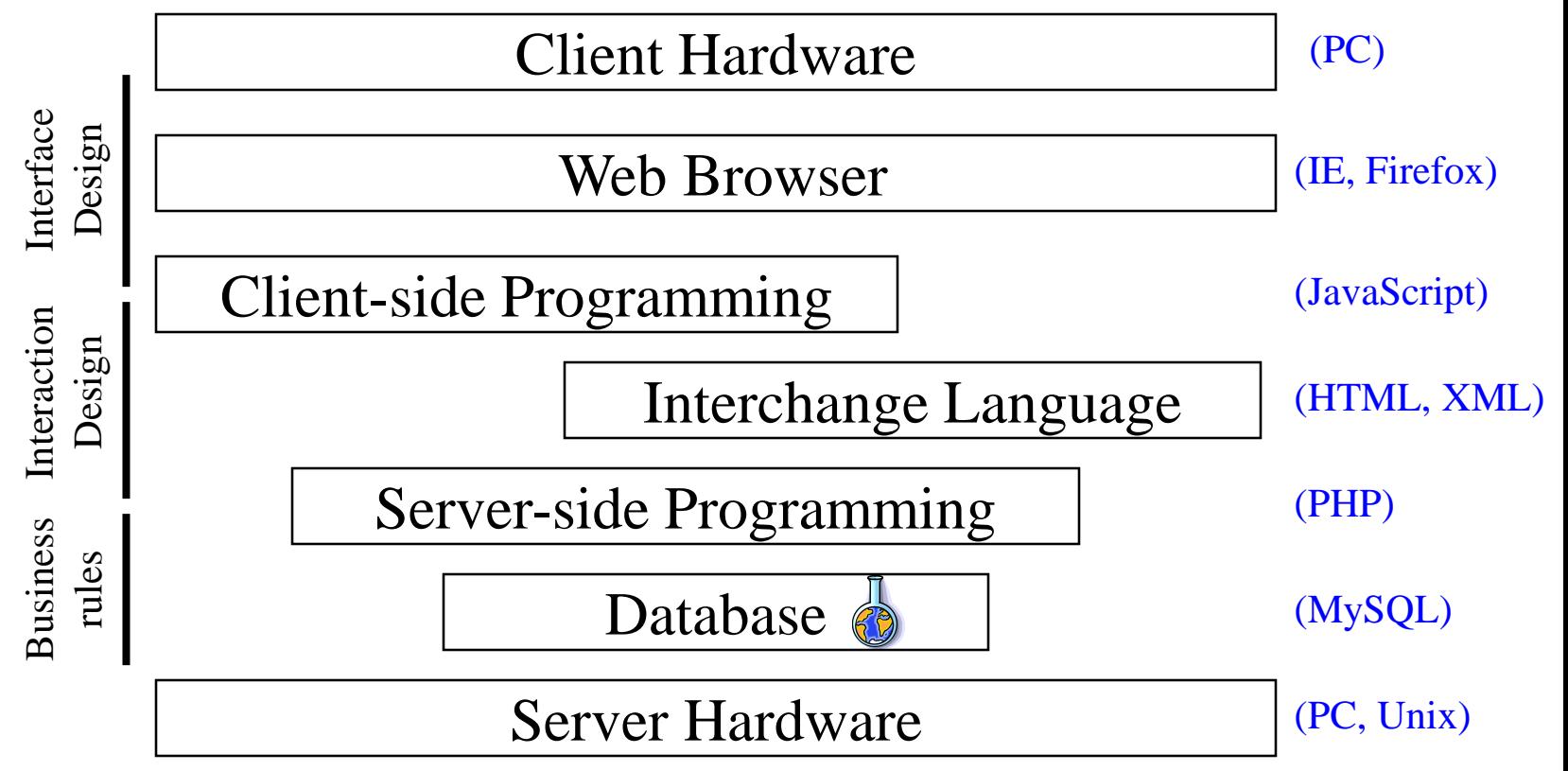

#### classic web application model (synchronous)

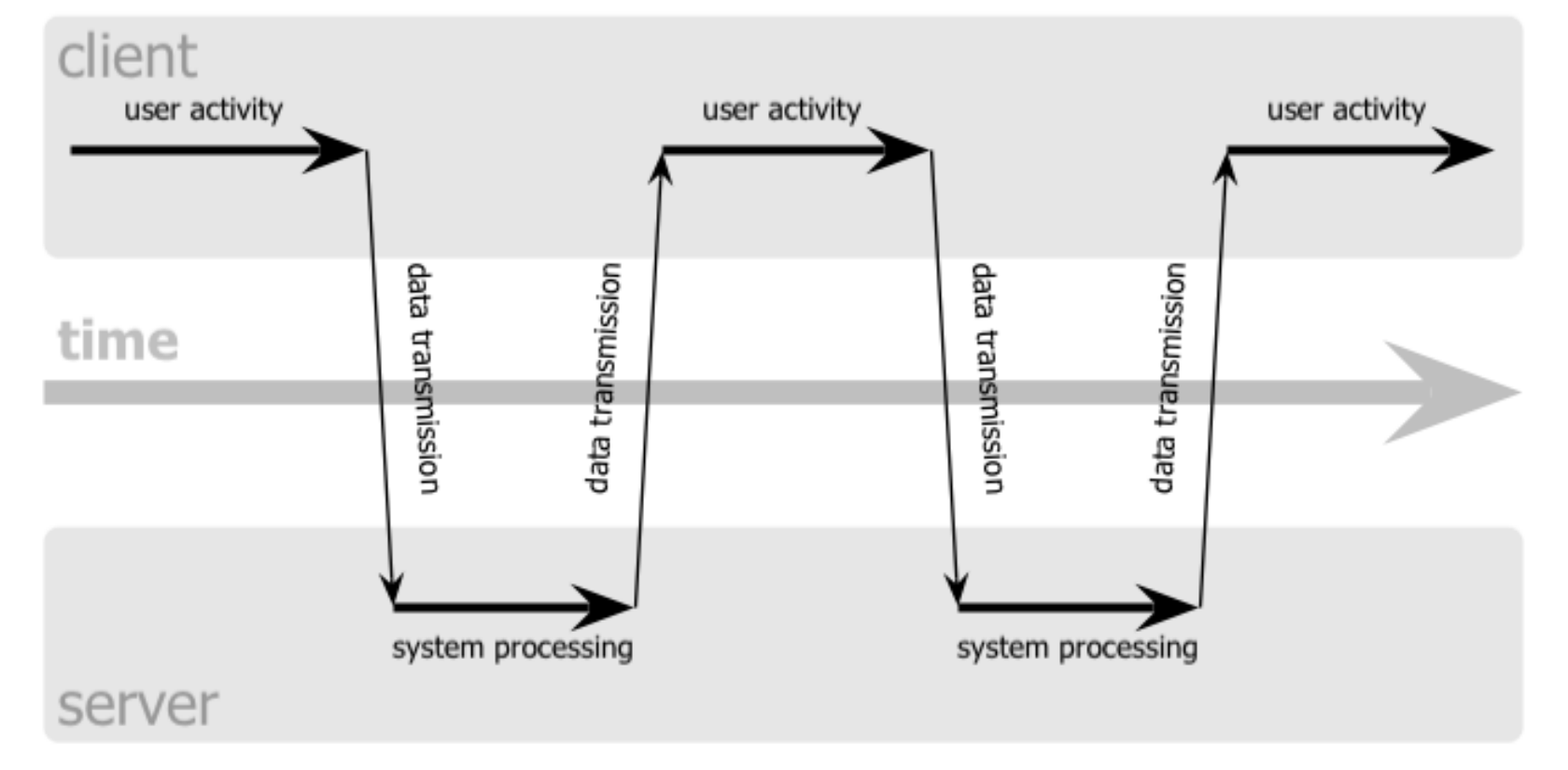

#### Ajax web application model (asynchronous)

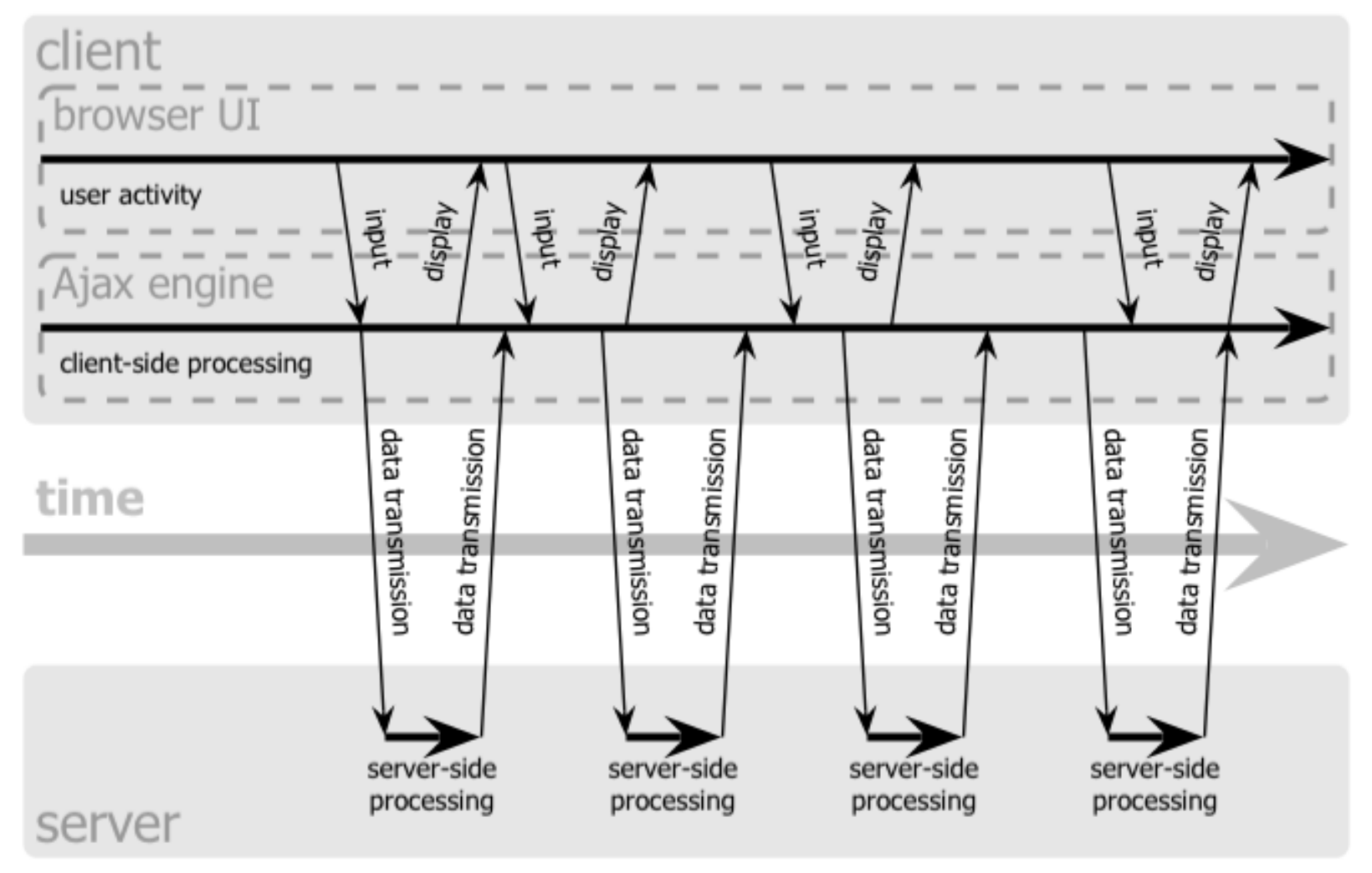

# Ajax Applications

- Google Maps
	- http://maps.google.com
- Google Suggest

– http://www.google.com/webhp?complete=1&hl=en

- Sajax Tables
	- http://labs.revision10.com/?p=5
- Sajax

– http://www.modernmethod.com/sajax/

#### Before You Go

On a sheet of paper, answer the following (ungraded) question (no names, please):

What was the muddiest point in today's class?